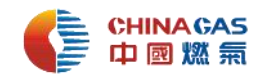

# **中燃集团电子招采平台**

# **"市场询价"的管理要求及操作 15 问与答**

### 1、 "市场询价"线上询报价方式推出的背景是什么?

**答:** 原集团单项采购估算金额 5 万元以下的项目可不通过交易平台实施,由需求单位 采购人向 3 家以上(含 3 家)供应商进行线下询报价比价后,将采购交易流程及结果在 交易平台上备案。各需求单位在自行线下询报价过程中无效报价单、报价单内容无可比 性、邀请异常供应商名单中供应商报价等等问题频发。

## 2、 "市场询价"线上询报价方式正式使用的时间和适用范围是什么?

**答:**为规范线下询报价并提高采购质效,集团招标中心推出"市场询价"线上询报价方 式替代原"线下询报价"方式。从 **2021 年 9 月 1 日正式全线使用平台"市场询价"线** 上询报价方式进行,取消"线下询报价"方式。

市场询价原则上适用于集团单项采购估算金额5万元以下的小金额采购的所有工程 类、货物类、服务类采购业务。

### 3、 采购项目市场询价线上询报价的全流程操作步骤是怎样的?

**答:**市场询价项目线上询报价的采购全流程分六个步骤:1、采购申请审批(ERP 需求 计划审批或 OA 采购计划审批流程) 2、**招采平台非招标系统进行项目"市场询价线 上询报价"** 3、**招采平台非招标系统进行"询价结果审批"** 4、招采平台**项目报备**(**关 联市场询价**) 5、凭报备回执签署合同、付款 6、合同签署后在招采平台**项目报备更 新合同相关信息**。

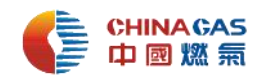

#### 4、 采购人如何在招采平台进行市场询价项目线上询价?

**答:**适用于市场询价的项目,采购人登录"集团电子招标采购交易平台非招标采购系 统"——进入"采购人专区"——选择"市场询价"开始"我的询价项目"。具体操 作参考操作指引,路径:**招采平台首页-服务指南-业务操作指引-《市场询价功能使用 操作指引-采购人》-《市场询价关联项目报备操作指引-采购人》。**

# 5、 在招采平台进行项目市场询价线上询报价,只有 1 家供应商报价,可以吗?

**答:**市场询价项目需满足 3 家以上(含 3 家)供应商线上有效报价。

### 6、市场询价项目,多家供应商报价,中选供应商选择有何标准?

**答:** 市场询价项目满足 3 家以上(含 3 家)供应商线上有效报价,按照集团定标原则, 拟推荐经评审的最低价供应商中选,经相关采购结果审批流程审批后在招采平台进行关 联项目报备。

## 7、 市场询价结果如何进行报批?

**答:**市场询价项目线上询报价结果审批,由原提报 OA"小额采购结果审批流程"改为 直接在招采平台非招标系统进行。采购人登录 "集团电子招标采购交易平台非招标采购 系统"——进入"采购人专区"——选择"市场询价"开始"询价项目结果审批"**。 具体操作参考操作指引,路径:招采平台首页-服务指南-业务操作指引-《市场询价功 能使用操作指引-采购人》-《市场询价关联项目报备操作指引-采购人》。**

#### 8、 市场询价项目经结果审批通过后如何进行报备?

**答:**市场询价项目线上询报价结果审批通过后,采购人登录"集团电子招标采购交易平 台非招标采购系统" ——进入"采购人专区"——选择"一般项目报备"节点,点击

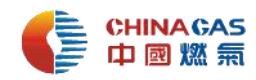

【关联市场询价】,选择"审批通过"的项目后,点击"编辑",按要求填写相关信息, 点击发布即完成项目报备。合同签订后及时进行相关报备项目合同的信息维护。

### **9、**供应商如何进行市场询价项目线上报价?

**答:**供应商登录"集团电子招标采购交易平台非招标采购系统"——进入"供应商专 区"——点击"市场询价"开始选择参与报价的项目。具体操作参考操作指引,路径: 招采平台首页-服务指南-业务操作指引-《市场询价用户注册及平台操作指引-供应商》。

# 10、 满足什么样的要求的供应商能参与招采平台市场询价项目线上报价?

**答:**1)已**在库合格供应商**(在招采平台注册审核通过且完成 CA 办理)可直接参与招 采平台的市场询价项目线上报价;

2)非在库的供应商需在招采平台简易注册成为**"询价用户"**后,可参与招采平台 市场询价线上报价。

以上两种身份的供应商可参与招采平台市场询价项目线上报价。

#### 11、 非在库供应商如何成为询价用户?

**答:**请通过浏览器输入网址 https://zrzbcg.chinagasholdings.com/,进入中燃电子 采购交易系统,点击"企业注册",进入"企业用户注册"页面填写账号信息后点击 "注册并完善",跳转到企业管理员登录页面。登录后选择"**询价用户**"并完善企业信 息,保存并提交后即可成为"询价用户"。

**"询价用户"简易注册后可直接参与市场询价项目的线上报价,注册不需审核,不 需办理 CA 数字证书。**

12、 参加市场询价线上报价的供应商是否需缴纳成交服务费?

**答:**参加市场询价项目线上报价的供应商最终是否中选都无需缴纳任何费用 。

# 13、成为"询价用户"的供应商能参加招采平台哪些项目的报价?

**答:**"询价用户"供应商仅可参与招采平台的"市场询价"类项目。

#### 14、"询价用户"供应商如何参与招采平台其它类项目?

**答:"询价用户"需经过采购单位报批中燃内部供应商准入流程审批通过后,可**在"企 业控制台""询价用户模块"点击"变更操作",然后点击"企业信息管理"-提交" 企业信息",根据要求补充录入企业信息后提交审核。经审核通过并完成 CA 数字证书 办理后,可被邀请参与招采平台 "询价采购、竞价采购、单一来源、竞争性谈判"等 其它类项目报价。

# 15、在潜在库的供应商如何成为"询价用户"?

**答:**在潜在库的供应商需联系中燃招标中心企业信息审核人,招标中心企业信息审核人 将该供应商移出潜在库,然后由供应商主动将企业信息处提交的企业信息撤回后,重新 简易注册为"询价用户"。